**Web Basics**

**Technology, HTML, and CSS**

## **HTTP**

- The Internet works primarily through the network protocol known as HyperText Transport Protocol
	- Invented by Sir Tim Berners-Lee (KBE, OM, Turing Award Recipient 2016) in 1989
- Defines how your computer asks for and recieves data from a server, and viceversa
	- The browser handles this, but you could request it manually using telnet
- Other modern protocols exist, the most commonly seen is HTTPS, which is just a more secure HTTP

```
telnet google.com 80
Trying 172.217.9.206...
Connected to google.com.
Escape character is '^]'.
GET / HTTP/1.0
HTTP/1.0 200 OK
Date: Wed, 18 Oct 2017 17:47:11 GMT
Expires: -1
Cache-Control: private, max-age=0
Content-Type: text/html; charset=ISO-8859-1
P3P: CP="This is not a P3P policy! See g.co/p3phelp for more info."
Server: gws
X-XSS-Protection: 1; mode=block
X-Frame-Options: SAMEORIGIN
Set-Cookie: 1P JAR=2017-10-18-17; expires=Wed, 25-Oct-2017 17:47:11 GMT; path=/;
 domain=.google.com
```

```
Set-Cookie: NID=114=eBuvPeznELacI04cEvZN4bITyJWjchMh7IeLTctwGNzxw8C6P02hMSzR_7TG
W9YBLnERNGvpb3KGVOVSAHhoDCGu9BSy--gFRyqygPNLF65GcWAo2kZke6-8CW-N7dD0; expires=Th
u, 19-Apr-2018 17:47:11 GMT; path=/; domain=.google.com; HttpOnly
Accept-Ranges: none
Vary: Accept-Encoding
```

```
<!doctype html><html itemscope="" itemtype="http://schema.org/WebPage" lang="en"
><head><meta content="Search the world's information, including webpages, image
s, videos and more. Google has many special features to help you find exactly wh
at you're looking for." name="description"><meta content="noodp" name="robots"><
meta content="text/html; charset=UTF-8" http-equiv="Content-Type"><meta content=
"/images/branding/googleg/1x/googleg_standard_color_128dp.png" itemprop="image">
<title>Google</title><script>(function(){window.google={kEI:'n5PnWeLxIIHmmAHF2a-
wDw',kEXPI:'201806,1352821,1352960,1353383,1353606,1354277,1354401,1354916,13552
17,1355324,1355735,1355801,1355820,1355892,3700289,3700439,3700440,3700476,40298
15,4031109,4043492,4045841,4048346,4063965,4072775,4076999,4081038,4081164,40921
```
**[http://google.com](http://google.com/)**

### **Parts of a Web App**

- Structural The content and how it is structured
- Presentation The appearance of the content
- Interactive Actions that manipulate either the structure or appearance layers

## **Main Web Languages**

- HTML (HyperText Markup Language defines the content and structure of the page
- CSS (Cascading Style Sheets) defines the appearance of the HTML content
- JavaScript runs in the browser (typically) and allows interaction with the content

## **HTML**

- Also invented by Tim Berners-Lee
	- $\blacksquare$  The first website is <http://info.cern.ch/hypertext/WWW/TheProject.html>
- Meant to simply format and link to text documents
- Originally based off a more generic markup language, SGML (Standard Generalized Markup Language)
- Standardized by the World Wide Web Consortium (W3C)
	- **Directed by Tim Berners-Lee**

## **HTML Today**

- In the late 90s and early 2000s, the W3C developed the next standard of HTML, based on XML which was more strict that SGML
	- This lead to the release of XHTML in 2000
	- The community as a whole pushed back somewhat on the strictness imposed by XML
- Outside of the W3C, the Web Hypertext Application Technology Working Group (WHATWG) began working on a more direct successor to HTML
	- Accepted by W3C as HTML 5 in 2007 as a working draft
	- Released as a reccomendation in 2014

## **How HTML is displayed in a Browser**

- The W3C defines the HTML standards
- It is up to the programmers of the browsers to conform to these standards
	- **There is no major penalty if they don't**
- Compare current desktop browsers at https://html5test.com/compare/browser/chrome-63/firefox-57/edge-16/safari-11/ie-11.html

## **HTML Tags**

- An HTML tag describes the meaning of the content it holds
- Comes in one of two forms

```
<tag>Content</tag>
 <tag> <!-- also written as <tag/> -->
```
• Tags may have additional attributes, which are defined in the opening tag

```
<tag att1=val1 att2=val2>content</tag>
<tag boolean1=boolean1 boolean2>content</tag>
```
### **The basic HTML Document**

- The basic HTML document consists of three major parts, with an optional (but highly recomended fourth tag)
	- <html> Contains all the HTML on the page
	- $\blacksquare$  <head> Contains a lot of meta-data about the page as well as information about styling and JavaScript
	- $\blacksquare$  <body> Contains the content displayed by the web-browser
	- <!DOCTYPE html> which is optional, but lets the browser know you are using HTML

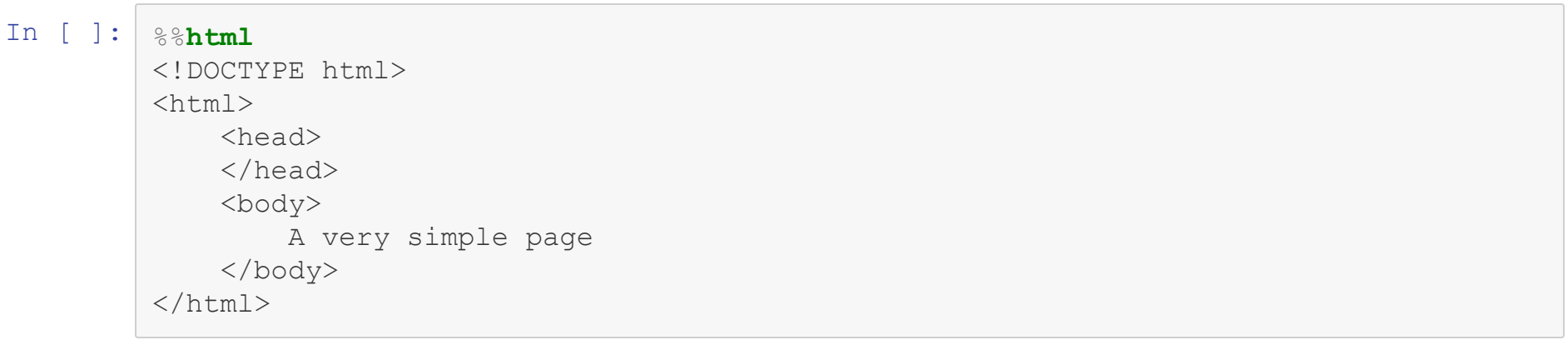

# **The HTML Tag**

- $\bullet$  In general the HTML tag is just used to enclose the  $<$ body> and  $<$ head> tags
- Several useful attributes can be placed on the HTML tag itself
	- The dir attribute informs the browser which way the text is meant to be displayed, ie "ltr" or "rtl"
	- $\blacksquare$  The lang attribute signifies which language the text in the document is, primarily

<!DOCTYPE html> <html lang="en" dir="rtl"> <head> </head> <body> A very simple page </body>  $\langle$ /html $>$ 

### **Common Tags found in Head**

- The  $\langle head \rangle$  tag contains many pieces of information that help search engines as well as being the most common place other files are "included"
- Common tags
	- $\bullet$   $\lt$ title $>$  Defines the title of the page, commonly displayed at the top of a window or tab
	- $\blacksquare$  <meta> Used to define numerous different attributes about the page, such as viewport, character-set, and description
	- $\blacksquare$  <link> Used to link style sheets
	- $\blacksquare$  <script> Used to include JavaScript, or write it in the document itself

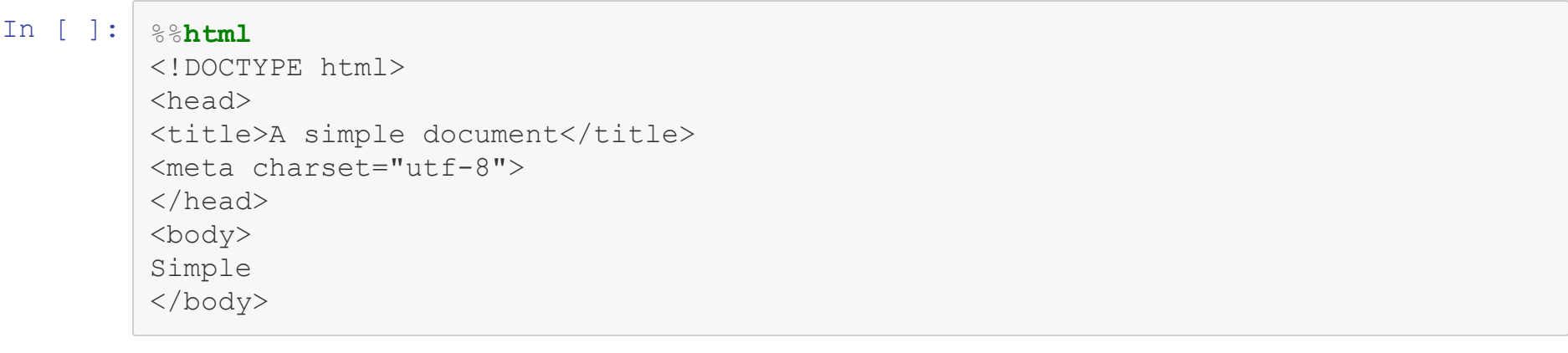

### **Inline vs Block Elements**

- The tags in between and define elements of the page
- The elements can either be known as **block** or **inline** elements, which is based on their display properties
	- Block elements are placed on their own line on the page by default, nothing before or after them
	- Inline elements are displayed on the same line as other inline elements  $\blacksquare$
- This property can be overridden using CSS, it is just a default

## **Paragraph and Heading Tags**

- The paragraph tag,  $\langle p \rangle$ , sets off a block of text as a paragraph
	- Usually causes a small space before and after the paragraph
	- Can be used to group other logical text, like the an address or a byline
- There are 6 header tags,  $\langle h[1-6]\rangle$ ,
	- Denote different levels of importance
	- Usually denoted visually by font-size
	- $\blacksquare$  <h1> is the highest, should only be one on the page

```
In [ ]: %%html
         <!DOCTYPE html>
         <html lang="en">
             <head></head>
             <body>
                 <p>This is a paragraph</p><p>This is too is runs longer than a This is too
          is runs longer than This is too is runs longer This is too is runs longerThis is
          too is runs longer than a than a than a a line is \langle p \rangle<p> What
                 happens now?</p>
             </body>
         \langle/html\rangle
```

```
<!DOCTYPE html>
<html lang="en">
    <head></head>
    <body>
        <h1>H1 is good for the title of your page</h1>
        <h2>H2 is less important, good for subtitles, or sections</h2>
        <h3>H3 might be a subsection</h3>
        <h4>H4 is often the size of paragraph text</h4>
        <p>Paragraph text for reference</p>
        <h5>H5 is not very common</h5>
        <h6>H6 is even less common</h6>
    </body>
\langle/html>
```
## **Pre-formatted Text and Code**

- To maintain everything as typed, including spaces and blank lines, the  $\langle$ p $\text{re}$  > tag is used
	- Most often used for code
	- Another use case given in the HTML5 specification is ASCII art
- To denote a block of computer code, use the <code>tag
	- No special formal way to denote the language the code is in
	- $\blacksquare$  But HTML5 sepcification specfically says to use the class attribute with a value of language-X

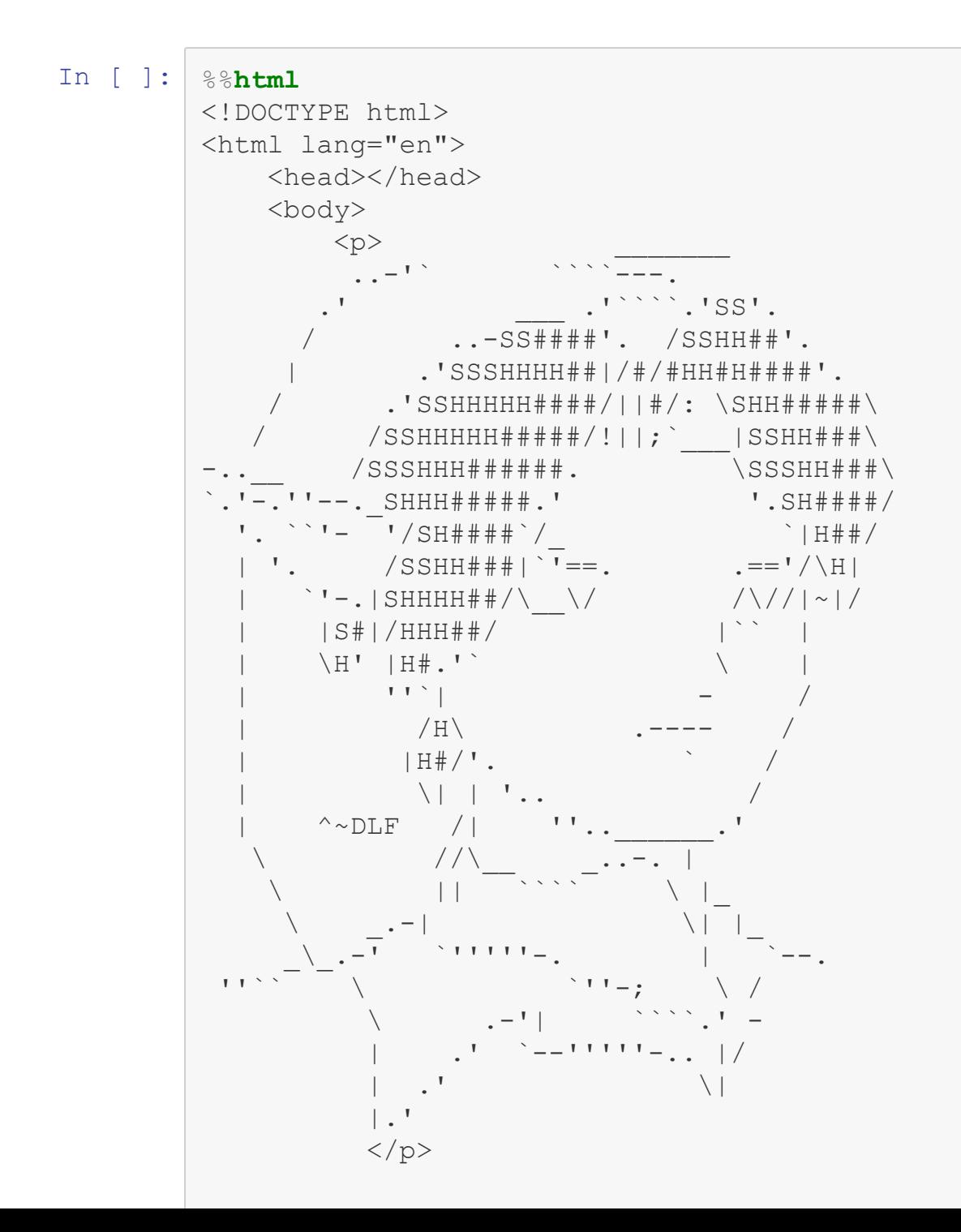

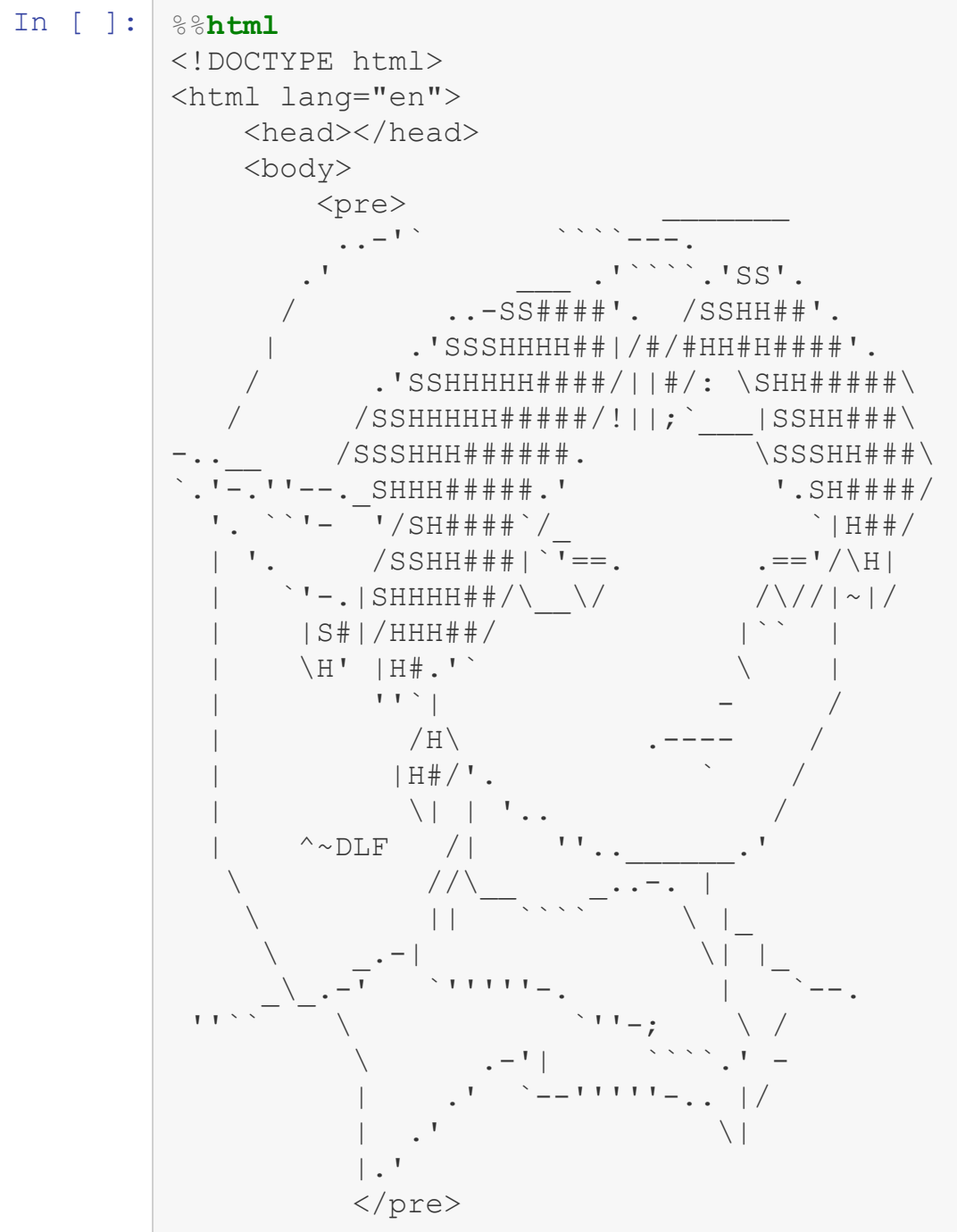

$$
(\mathcal{M}_\mathcal{A},\mathcal{M}_\mathcal{A},\mathcal
$$

```
<!DOCTYPE html>
<html lang="en">
    <head></head>
    <body>
        <pre>
        <code class="language-bash">
#!/bin/bash
    echo "Hello Word"
        \langle/code>
        </pre>
    </body>
\langle/html>
```
<!DOCTYPE html> <html lang="en"> <head></head> <body> <pre> <samp>linuxserver2.cs.umbc.edu[105]</samp><kbd>pwd</kbd> <samp>/home/csee1/bwilk1/www/331</samp> </pre> </body> </html>

### **Lists**

- HTML provides 3 types of lists, which, according to the spec, should never occur inside a  $\langle p \rangle$  tag
- Ordered list  $\langle 0 \rangle$ 
	- Represents information that is important to present in that order, like directions
	- The browser usually displays these as numbers, or letters if nested
	- $\blacksquare$  List elements denoted using the <li>tag

```
In [ ]: %%html
         <!DOCTYPE html>
         <html lang="en">
             <head></head>
             <body>
             <p>How to make grilled cheese :</p>
         \langleol><li>Butter two pieces of bread on one side</li>
         <li>Place them on a griddle, butter side down</li>
         <li>Put cheese on top of one</li>
         <li>When cheese begins to melt, place
         one slice of bread on top of the other, butter sides out</li>
         <li>Grill until golden brown</li>
         \langle/\circl></body>
         \langle/html>
```

```
In [ ]: %%html
        <!DOCTYPE html>
         <html lang="en">
             <head></head>
             <body>
             <p>The top grossing Broadway shows of all time are :</p>
         <ol reversed="reversed">
         <li>Chicago (1996 Revival)</li>
        <li>Mamma Mia!</li>
         <li>The Phantom of the Opera</li>
        <li>Wicked</li>
         <li>The Lion King</li>
        \langle/ol></body>
         \langle/html>
```

```
In [ ]: %%html
         <!DOCTYPE html>
         <html lang="en">
              <head></head>
              <body>
                  <p>So far we have talked about :</p>
         \langleol><li>Paragraphs</li>
         <li>Headers</li>
         <li>Pre-formatted text</li>
         <li>Lists
              \langleol><li>Ordered Lists</li>
                  <li>Unordered Lists</li>
                  <li>Description Lists</li>
              \langle/ol>\langle/li>\langle/ol></body>
         \langle/html\rangle
```
#### **Lists**

- HTML provides 3 types of lists, which, according to the spec, should never occur inside a  $<sub>p</sub>$  tag</sub>
- $\bullet$  Unordered list  $\langle u \rangle$ 
	- Represents a collection of information whose relative ordering is unimportant
	- Usually displayed using bullets
	- $\blacksquare$  List elements denoted using the  $\langle \text{li} \rangle$  tag
- Description list <dl>
	- Gonsists of key value pairs, specified in the  $\langle dt \rangle$  and  $\langle dd \rangle$  tags

```
In [ ]: %%html
         <!DOCTYPE html>
         <html lang="en">
              <head></head>
              <body>
              <p>Some famous sports teams are: </p>
          \langle \text{ul}\rangle<li>Real Madrid</li>
         <li>The Yankees</li>
         <li>The Lakers</li>
         <li>The Patriots</li>
          <li>Ohio State Buckeyes</li>
         \langle/ul></body>
          \langle/html\rangle
```

```
In [ ]: %%html
           <!DOCTYPE html>
           <html lang="en">
                <head></head>
                <body>
                 <p>Places people live: </p>
           \langle \text{ul}\rangle<li>Maryland
                \langle u1 \rangle<li>Baltimore</li>
                     <li>Frederick</li>
                     <li>Gaithersburg</li>
                     <li>Columbia</li>
                \langle/ul\rangle\langle/li><li>Pennsylvania
            \langle u \rangle<li>Philadelphia</li>
                     <li>Pittsburgh</li>
                \langle/ul\rangle\langle/li><li>Virginia</li>
           <li>Washington, DC</li>
           \langle/ul\rangle</body>
           \langle/html>
```

```
In [ ]: %%html
          <!DOCTYPE html>
          <html lang="en">
              <head></head>
              <body>
          \langle u1 \rangle<li>Real Madrid</li>
          <li>The Yankees</li>
          <li>The Lakers</li>
          <li>The Patriots</li>
          <li>Ohio State Buckeyes</li>
          \langle \text{u1} \rangle</body>
          </html>
```
#### **Images**

- $\bullet$  Images are included by using the  $\leq$  img $>$  tag, which has no closing tag
	- $\blacksquare$  The location of the image is specified by setting the  $src$  attribute to the URL of the image
	- $\blacksquare$  HTML5 requires the alt attribute as well, which should describe the image
		- This especially important for screen readers, and other accessability technology
	- $\blacksquare$  The  $\text{title}$  attribute is optional, and is meant to be a short bit of text about the image

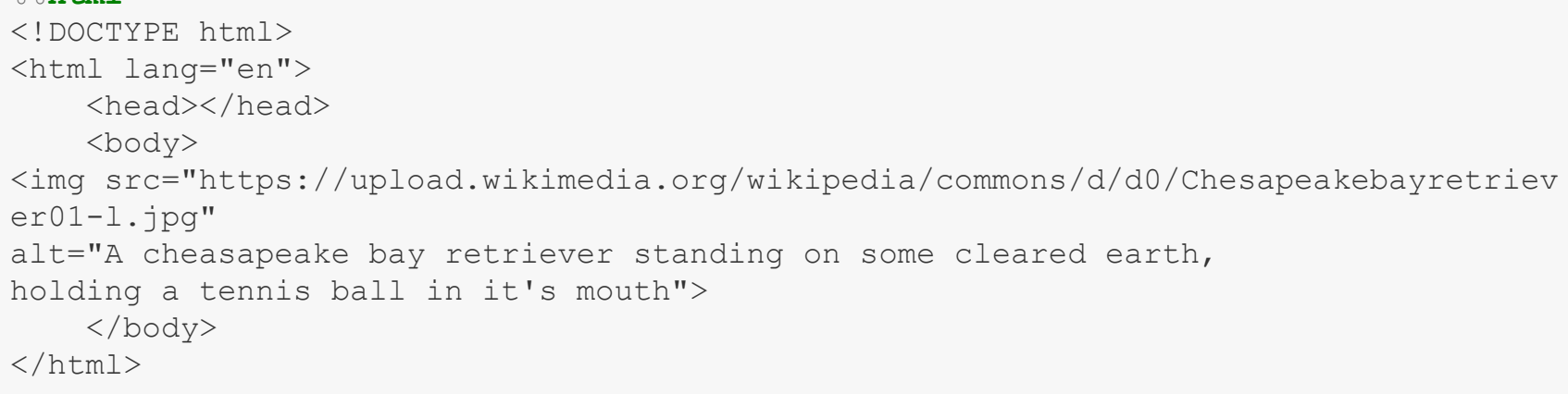

## **Common Image Formats**

- GIF mostly used for animation, support less colors than other
- JPG good for pictures, no transparency
- PNG good for all types of graphics, especially useful due to transparency support
- SVG meant for drawings rather than photographs, becoming more widely supported
	- If a markup language describing shapes and vectors and positioning, etc.
	- $\blacksquare$  HTML5 allows it to be defined in the page itself
# **Links**

- The  $\langle a \rangle$  tag, for anchor, is used to provide links to external pages, or to another location on the same page
- The href attribute determines where the link goes to
- The target attribute determines how the link opens
	- $\blacksquare$  In a new window, tab, etc.
- The  $\langle a \rangle$  tag can contain either images or text inside of it

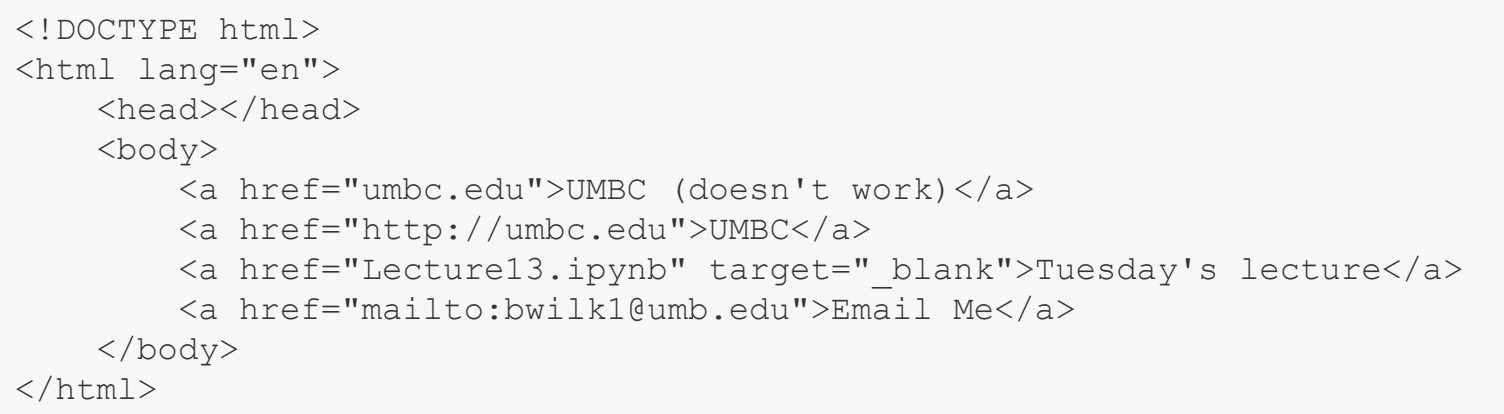

# **Text Formatting**

- Text formatting should primarily be done using CSS, but some text decoration also carries meaning, and so is acceptable to be encoded in HTML
	- $\blacksquare$  <em> Emphasizes text, usually displayed as italics, but should not be used ONLY for that purpose
	- $\blacksquare$  <strong> Emphasizes text even more strongly, usually displayed at bold text, should not be used only for that purpose
	- $\blacksquare$   $\lt$ sup> and  $\lt$ sub> indicate super- and subscripts respectively
	- $\blacksquare$  <del> is presented as a strike through, but has a meaning of deleted text

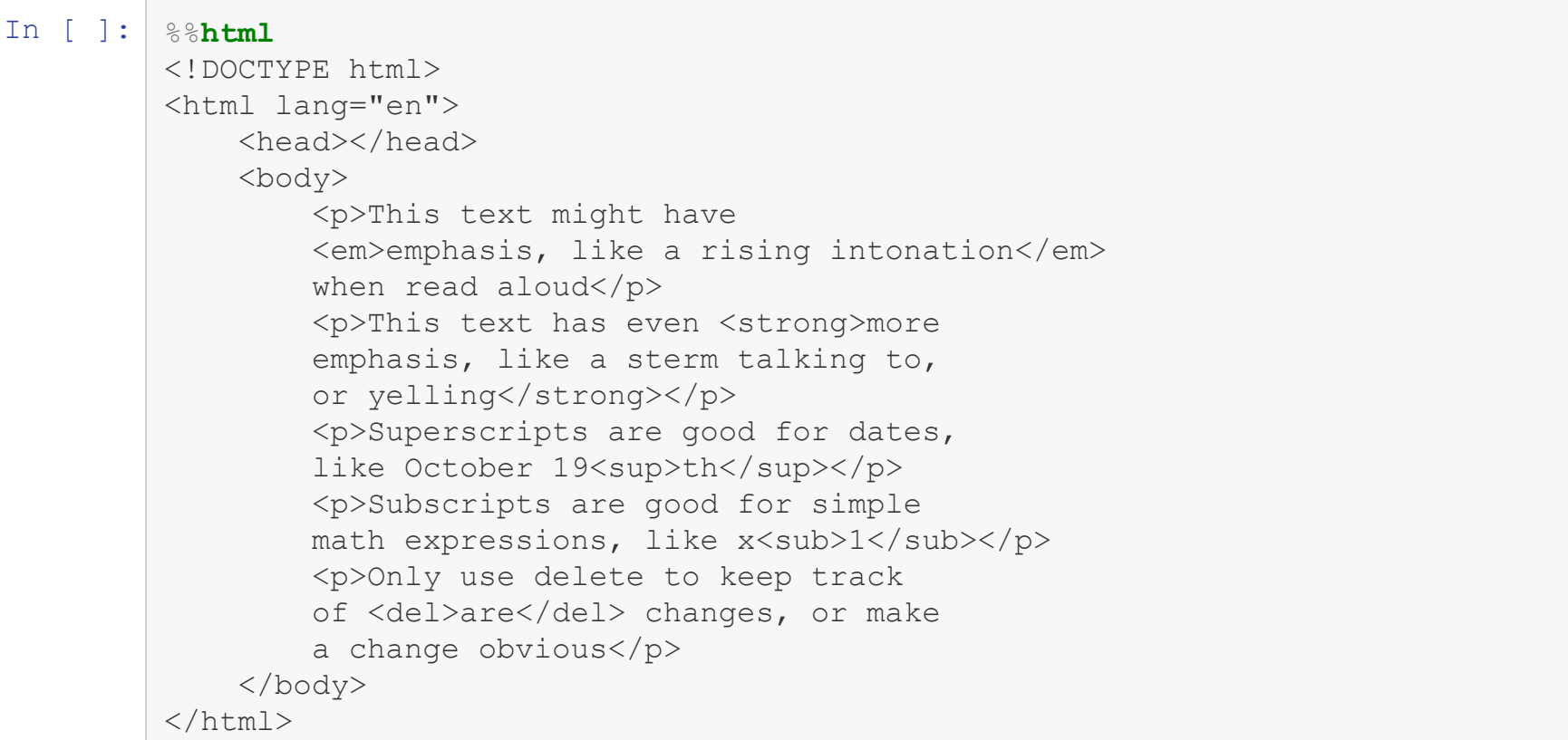

### **Tables**

- Tables should only be used to represent tabular data
	- Early in the web, they were used for layout, don't do this!
- $\bullet$  The entire table is enclosed in the  $<$ table>tag
	- Each row is  $a < t r$  tag
		- $\circ$  Each cell is a  $<$ td> tag
	- The table rows can be optionally grouped using
		- o <thead>
		- <tbody>
		- <tfoot>

```
In [ ]: %%html
         <!DOCTYPE html>
         <html lang="en">
              <head></head>
              <body>
                  <table>
                      <tr>
                           <td>Name</td>
                           <td>Date of Birth</td>
                      \langle/tr>
                      <tr>
                           <td>George Washington</td>
                           <td>February 22, 1732</td>
                      \langle/tr>
                      <\pm r><td>John Adams</td>
                           <td>October 30, 1735</td>
                      \langle/tr>
                      <tr><td>Thomas Jefferson</td>
                           <td>April 13, 1743</td>
                      \langle/tr>
                  </table>
             </body>
         \langle/html>
```

```
In [ ]: %%html
         <!DOCTYPE html>
         <html lang="en">
             <head></head>
             <body>
                  <table>
                      <thead>
                          <tr>
                               <th>Name</th>
                               <th>Date of Birth</th>
                          \langle/tr>
                      </thead>
                      <tbody>
                      <tr><td>George Washington</td>
                          <td>February 22, 1732</td>
                      \langle/tr>
                      <tr>
                          <td>John Adams</td>
                          <td>October 30, 1735</td>
                      \langle/tr>
                      <tr><td>Thomas Jefferson</td>
                          <td>April 13, 1743</td>
                      \langle/tr>
                      </tbody>
                  </table>
             </body>
         \langle/html>
```
### **Forms**

- Forms are used all over the web to collect data, and provide results
- The various parts of a form are all wrapped up in the  $\leq$  form> tag
	- $\blacksquare$  The  $\text{action}$  attribute indicates where the form information should be sent
	- $\blacksquare$  The method attribute indicates how it should be sent
		- $\circ$  GET puts the values in the URL
		- POST puts the values in the HTTP header

## **Input**

- Most types of form input are indicated using the input tag
	- $\blacksquare$  The type attribute indicates the type of input
		- o text
		- password
		- radio
		- o checkbox
		- submit
	- $\blacksquare$  The name attribute is what is used when submitting the data to form a key-value pair

### **Other Form Elements**

- Other common tags in a form are
	- $\blacksquare$  label which is used to link a label to a input field
	- **EXTER 10** textarea which creates a larger text box than just a single line
	- select creates drop down option menu
		- Each possible value goes in an option tag

```
In [ ]: %%html
        <!DOCTYPE html>
        <html lang="en">
            <head></head>
            <body>
               <form action="./" method="GET">
                    <label for="user_name">User Name:
                     <input type="text" name="user_name" id="user_name"/></label>
                     <label for="email">Email:</label>
                     <input type="email" name="mail" id="email"/>
                    <label for="on"><input type="radio" name="on_off" id="on"/>ON</label>
                     <label for="off"><input type="radio" name="on_off" id="off"/>OFF</labe
        \gimel<label for="check1"><input type="checkbox" name="checks[]" id="check
        1">Option 1</label>
                    <label for="check2"><input type="checkbox" name="checks[]" id="check
        2">Option 2</label>
                    <label for="check3"><input type="checkbox" name="checks[]" id="check
         3">Option 3</label>
                    <label for="check4"><input type="checkbox" name="checks[]" id="check
         4">Option 4</label>
                     <label for"year">Select year:</label>
                     <select name="year" id="year">
                         <option>Freshman</option>
                        <option>Sophmore</option>
                        <option>Junior</option>
                        <option>Senior</option>
                     </select>
```
<label for="essay">Write your essay here:</label> <textarea name="essay" id="essay" rows=5 cols=80>Default</textarea>

### **Divs and Spans**

- Other than paragraphs, there was no common way to group elements
- The  $div$  tag is used to group elements at a block level, and commonly holds many elements, like  $p$  tags and  $q \perp$  tags
- The span tag is an inline tag often used to mark up sections of text that need to be styled a certain way
- $\bullet$  Both div and span have no greater meaning then group these things together, and other new tags should be used when appropriate

```
In [ ]: %%html
         <!DOCTYPE html>
         <html lang="en">
             <head></head>
             <body>
                <form action="./" method="GET">
                     \langlediv\rangle<label for="user_name">User Name:</label>
                          <input type="text" name="user_name" id="user_name"/>
                     \langle div>
                     \langlediv\rangle<label for="email">Email:</label>
                     <input type="email" name="mail" id="email"/>
                     \langlediv><div>
                     <label for="on"><input type="radio" name="on_off" id="on"/>ON</label>
                     <label for="off"><input type="radio" name="on_off" id="off"/>OFF</labe
         1>\langle div>
                     <div>
                         <label for="check1"><input type="checkbox" name="checks[]" id="che
         ck1">Option 1</label>
                          <label for="check2"><input type="checkbox" name="checks[]" id="che
         ck2">Option 2</label>
                         <label for="check3"><input type="checkbox" name="checks[]" id="che
         ck3">Option 3</label>
                         <label for="check4"><input type="checkbox" name="checks[]" id="che
         ck4">Option 4</label>
                     \langle div>
                     <div>
                     <label for"year">Select year:</label>
                     <select name="year" id="year">
                          <option>Freshman</option>
                         <option>Sophmore</option>
                          <option>Junior</option>
```
# **HTML Character Entities**

- Like most languages, special characters need to be escaped
- The special characters in HTML are things like <, >, &, etc.
- They are escaped using the general structure of  $\&CHAR$ ;
	- CHAR can either be a character name or a numeric code

```
In [ ]: %%html
         <!DOCTYPE html>
         <html lang="en">
             <head></head>
             <body>
                 <p> Some common HTML entities are </p>
                 <table>
                      <thead>
                           <tr>
                               <th>Character Entity</th>
                               <th>Result</th>
                           \langle/tr>
                      \langle/thead>
                      <tbody>
                           <tr>
                               <td><pre>&amp;lt;</pre></td>
                               <td><</td>
                           \langle/tr>
                           <tr>
                               <td><pre>&amp;qt;</pre></td>
                               <td>&qt;</td>
                           \langle/tr>
                           <tr>
                               <td><pre>&amp;amp;</pre></td>
                               <td>&amp;</td>
                           \langle/tr>
                      </tbody>
                 \langle/table>
                  <p>A full table can be found at
                  <a href="https://dev.w3.org/html5/html-author/charref">The official W3C re
         ference site</a></p>
             </body>
         \langle/html>
```
## **Article and Section**

- $\bullet$  In HTML5, more meaningingful grouping tags were introduced, article and section
- An article is the main focus of the page, and should be relatively unique to that webpage
- A section denotes a group of elements that are related thematically
	- Can be inside an article
	- **Can have multiple** article's in them

```
In [ ]: %%html
        <!DOCTYPE html>
         <html lang="en">
             <head></head>
             <body>
                    <article>
                         <h1>This might be the title of the article</h1>
                         <section>
                             <h2>This is my first main section</h2>
                             <p>I will write some text</p>
                             <p>And even more text</p>
                         </section>
                         <section>
                             <h2>The next section</h2>
                             <p>This is the next part of my article</p>
                         </section>
                 </article>
             </body>
         \langle/html\rangle
```
# **Other Common HTML5 Tags**

- HTML5 also contains semantic mark-up for common elements of complex websites
	- $\blacksquare$  header and footer are the type of information that might be repeated on every page of a site
	- An aside is not always related to the main article, or could be meant to provide extra information, like a glossary
	- Recognizing that navigation is a meaningful part of websites, the  $\text{nav}$ element is used to group navigation elements, a tags or otherwise

### **Audio and Video**

- Before HTML5, external libraries like Flash were needed to display multimedia
- In HTML5, both native audio and video is supported
	- The file formats supported very across browsers
	- $\blacksquare$  The location of the media is defined by the  $\texttt{src}$  attribute
	- $\blacksquare$  To display controls, the controls attribute must be present

<audio controls src="https://upload.wikimedia.org/wikipedia/commons/a/a4/Washington\_Post.ogg"></au

dio>

<audio

```
controls src="https://upload.wikimedia.org/wikipedia/commons/0/04/Pyotr_Ilyich_Tch
aikovsky - 1812 overture.ogg"></audio>
```
<audio

controls src="https://upload.wikimedia.org/wikipedia/commons/0/04/Pyotr\_Ilyich\_Tch aikovsky - 1812 overture.ogg#t=00:15:34"></audio>

<video controls src="https://upload.wikimedia.org/wikipedia/commons/1/10/Panoramic\_view\_of\_the\_Eif fel\_Tower\_taken\_from\_the\_outside.ogv"></video>

<video controls src="https://upload.wikimedia.org/wikipedia/commons/3/37/Front\_loading\_garbage\_tru ck\_loading\_a\_dumpster.webm"></video>

<video controls width="640" height="360" src="https://upload.wikimedia.org/wikipedia/commons/3/37/Front\_loading\_garbage\_tru ck\_loading\_a\_dumpster.webm"></video>

# **Debugging HTML**

- $\bullet$  HTML is a remarkably flexible language
	- The W3C specification list how to parse HTML in erroneous conditions, so content is always displayed
- If the content is not being displayed how you expect, it can be difficult to find the missing end tag or other small typo
	- A good resource in these instances is an HTML validator, which will tell you how your HTML code is not meeting the specifications
	- W3C provides one located at <https://validator.w3.org/>

# **CSS and HTML**

- CSS is short for cascading style sheets
	- Cascading refers to inheritance
- Prior to the development of CSS in 1996, the style of a website had to be controlled using attributes

```
<p color="gray" border="1px solid black">Text</p>
```
■ This deviates from HTMLs goal of only expressing content

### **CSS Rules**

- A CSS Rule describes what styles to apply to which elements of the page
- A CSS Rule has three main parts
	- **Selector**
	- **Properties**
	- **values**

```
selector {property1: value1; property: value2;}
```
## **CSS Location**

- CSS can be written
	- $\blacksquare$  In a separate document
	- Inside a  $\langle$ style $>$ tag, which is usually in the  $\langle$ head $>$ tag
	- $\blacksquare$  Inside the style attribute of a tag
		- Avoid this

### **Selectors**

- The elements to which a style is applied to are controlled by the selector, which can be
	- A tag name
	- An id
	- $\blacksquare$  A class name
	- A psuedo-class
	- $\blacksquare$  A specific nesting of tag names

```
In [ ]: %%html
        <!DOCTYPE html>
        <html><head>
                 <style>
                     p {background-color:gray}
                 </style>
             </head>
             <body>
                 <div class="main">
                     <p>I am a paragraph inside a div! <span>I am a span inside a paragrap
         h, inside a div</span></p>
                 \langlediv>
                 <p id="alone" class="main">I am a paragraph not in a div</p>
                 <p lang="es">Soy un párrafo en español</p>
            </body>
         \langle/html>
```

```
In [ ]: %%html
        <!DOCTYPE html>
        <html><head>
                 <style>
                     p#alone {border:3px solid black}
                 </style>
             </head>
             <body>
                 <div class="main">
                     <p>I am a paragraph inside a div! <span>I am a span inside a paragrap
         h, inside a div</span></p>
                 \langle div>
                 <p id="alone" class="main">I am a paragraph not in a div</p>
                 <p lang="es">Soy un párrafo en español</p>
             </body>
         \langle/html>
```

```
In [ ]: %%html
        <!DOCTYPE html>
        <html>
             <head>
                 <style>
                      .main {border:3px solid blue}
                 </style>
             </head>
             <body>
                 <div class="main">
                     <p lang="en">I am a paragraph inside a div! <span>I am a span inside a
         paragraph, inside a div</span></p>
                 \langlediv\rangle<p class="main">I am a paragraph not in a div</p>
                 <p lang="es">Soy un párrafo en español</p>
             </body>
         \langle/html>
```
### **Psuedo-Classes**

- Psuedo-classes are used to refine selectors to only match elements with certain properties or in certain states
- They are preceded by the colon character
	- :only-child
	- $\blacksquare$ : lang()
	- **n** :hover
	- disabled =
- A full list is available at **[MDN](https://developer.mozilla.org/en-US/docs/Learn/CSS/Introduction_to_CSS/Pseudo-classes_and_pseudo-elements)**

```
In [ ]: %%html
        <!DOCTYPE html>
        <html><head>
                 <style>
                     :lang(es) {border:3px solid red}
                 </style>
             </head>
             <body>
                 <div class="main">
                     <p>I am a paragraph inside a div! <span>I am a span inside a paragrap
         h, inside a div</span></p>
                 \langle div>
                 <p id="alone" class="main">I am a paragraph not in a div</p>
                 <p lang="es">Soy un párrafo en español</p>
             </body>
         \langle/html>
```

```
In [ ]: %%html
         <!DOCTYPE html>
         <html>
              <head>
                  <style>
                       a:hover{border:3px dashed gray}
                       input:disabled{background-color: white} /*Don't do this*/
                       input:checked{width:2rem}
                  </style>
              </head>
              <body>
                  \langle a \rangle href="">This is a link to nowhere\langle a \rangle<form>
                       <div>
                           <input type="text" disabled value="You can't change me"/>
                       \langlediv\rangle<div>
                            <input type="text" value="You can change me"/>
                       \langle div>
                       <label ><input type="checkbox">I am a checkbox</label>
                  </form>
              </body>
         \langle/html>
```
### **Psuedo-Elements**

- Psuedo elements are similar to psuedo-classes, but they can be used to either add or change part of an elements content
	- $\blacksquare$  Like having the first letter wrapped in a span, but with out all the effort
- While psuedo-elements have existed in some form since CSS 1, in CSS3, the syntax was changed to used double colons (::)
	- ::before
	- $\blacksquare$ : after
	- $\blacksquare$ ::first-letter
	- $\blacksquare$ : first-line

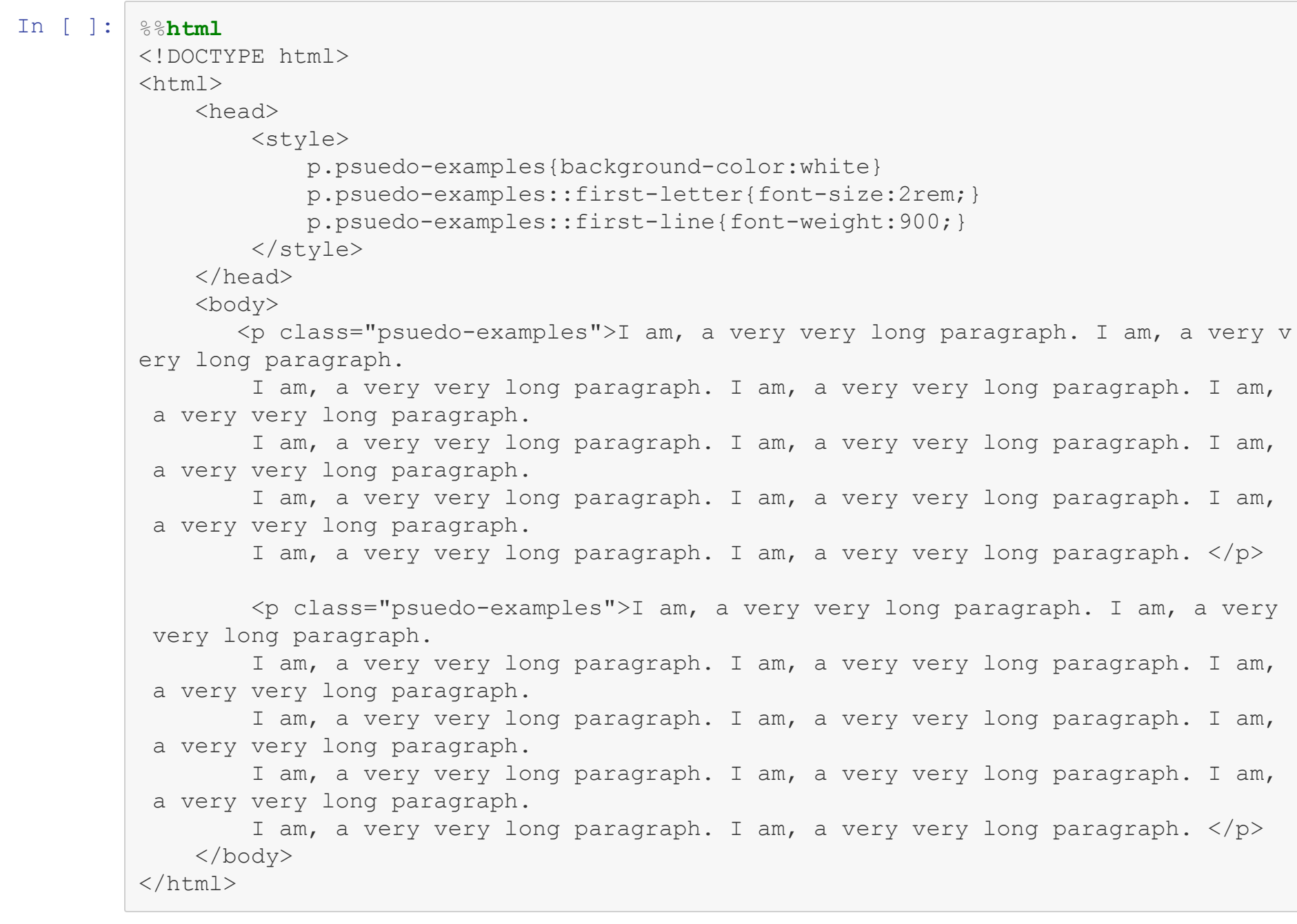
## **CSS Properties**

- There are many more CSS properties than there are HTML elements
	- Some only have effects on certain elements
	- Some can be used almost anywhere
- Each property has a set of possible values
	- You'll notice some general themese
- Some properties are shortcut properties

```
div {border:3px solid black;}
  div {border-width:3px; border-style:solid; border-color:black;}
```
# **Basic Text Styling**

- The following attributes are some properties used to style text in an element
	- color
	- **font-family**
	- **font-size**
	- font-weight
	- font-style
	- text-transform

```
In [ ]: %%html
         <!DOCTYPE html>
         <html><head>
                 <style>
                     div#text-examples{font-family:"Ubuntu", sans-serif;
                                        font-size:2rem;
                                        color:#444444;
                                        font-weight:800;
                                        font-style:italic;
                                        text-transform:uppercase;
                                        line-height:2.3rem;}
                 </style>
             </head>
             <body>
                <div id="text-examples">
                    Text Text Text Text Text Text Text Text Text Text Text Text Text Text
                    Text Text Text Text Text Text Text Text Text Text Text Text Text
                \langlediv>
             </body>
         \langle/html>
```
### **Sizing Units on the Web**

- There are many different units you can use to size fonts as well as any other element on the web
	- mm, cm, in Generally avoid, unless you are styling for print
	- $\blacksquare$  pt Points
	- $\blacksquare$  px Pixels
	- $\blacksquare$  em 1em is the size of the capital M in the current element
	- $\blacksquare$  rem 1 rem is the size of the capital M in the root element (HTML)
	- vh,vw 100vh is the height of the viewport

```
In [ ]: %%html
           <!DOCTYPE html>
           <html><head>
                     <style>
                          p{line-height:1.25em;}
                          p#ex1{font-size:20pt;}
                          p#ex2{font-size:20px;}
                          p#ex3{font-size:10mm;}
                          p#ex4{font-size:2em;}
                          p#ex5{font-size:5vh;}
                          p#ex6{font-size:3vw;}
                          p#ex7{font-size:2em;}
                          p#ex8{font-size:2em;}
                          p#ex9{font-size:2rem;}
                          p#ex10{font-size:2rem;}
                     </style>
                </head>
                <body>
                     \langle p \rangle id="ex1">Example 1</p>
                     \langle p \rangle id="ex2">Example 2\langle p \rangle\langle p \text{ id} = "ex3" \rangleExample 3 \langle p \rangle<p id="ex4">Example 4</p>
                     \langle p \rangle id="ex5">Example 5\langle p \rangle<p id="ex6">Example 6</p>
                     \langlediv id="ex7">
                          <p id="ex8">Example 8</p>
                     \langlediv\rangle\langlediv id="ex9">
                          <p id="ex10">Example 10</p>
                     \langle div>
                </body>
           \langle/html\rangle
```
## **Positioning**

- The positioning of elements is controlled through CSS, although some of these properties are less common nowadays
	- position Changes the positioning system used top place an element
		- left
		- $\circ$  right
		- top
		- bottom
	- $\blacksquare$  float allows multiple block elements to be next to each other
	- display changes block elements to inline, or other options

```
In [ ]: %%html
         <!DOCTYPE html>
          <html>
              <head>
                   <style>
                      div#f1{float:left; width:50%;}
                      div#f2{float:left; width:50%;}
                      div#f3{float:right; width:50%;}
                      div#f4{float:right; width:50%;}
                      div#f5{float:left; width:25%;}
                      div#f6{float:left; width:25%;}
                      div#f7{float:right; width:30%;}
                      div#f8{float:right; width:25%;}
                   </style>
              </head>
              <body>
                   \langlediv id="f1">
                       Float 1
                   \langle div>
                   \langlediv id="f2">
                       Float 2
                   \langle div>
                    <div id="f3">
                       Float 3
                   \langle div>
                    \langlediv id="f4">
                       Float 4
                   \langle div>
                   <div id="f5">
                       Float 5
                   \langle div>
                   \langlediv id="f6">
                        Float 6
                   \langle div\rangle<div id="f7">
```
## **The Box-Model**

The sizing of an element in CSS is based on the box model <img alt="The diagram of the box model, showing how padding and margin relate to size" src="https://mdn.mozillademos.org/files/13647/box-model-standard-small.png"/ style="width:50%"> Image from [MDN](https://developer.mozilla.org/en-US/docs/Learn/CSS/Styling_boxes/Box_model_recap)

```
In \lceil \rceil :
               %%html
```

```
<!DOCTYPE html>
<html>
    <head>
         <style>
            div#box1{margin:20px;background-color:red;}
            div#box2{margin:40px auto; width:50%; background-color:blue}
            div#box3{background-color:gray;padding:20px}
         </style>
    </head>
    <body>
        <div id='box1'>
         Box1
        \langlediv\rangle<div id='box2'>
        Box2
        \langlediv\rangle<div id='box3'>
         Box3
        \langlediv\rangle</body>
\langle/html\rangle
```